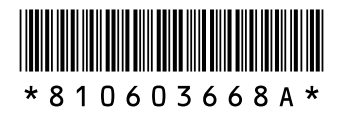

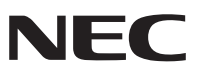

# **LaVie Lシリーズを ご購入いただいたお客様へ**

本冊子は、LaVie Lシリーズの添付冊子です。 添付のマニュアル『AirTVガイド』『活用ブック』をお読みになる前に、必 ず本冊子をご覧ください。

# **『AirTVガイド』の内容について (AirTVセットモデルのみ)**

# **アナログテレビ放送からデジタルテレビ放送への移行について**

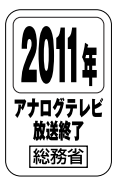

地上デジタルテレビ放送は、関東、中京、近畿の三大広域圏の一部で2003年12月から 開始され、その他の都道府県の県庁所在地は2006年末までに放送が開始されます。該 当地域における受信可能エリアは、当初、限定されていますが、順次拡大される予定で す。この放送のデジタル化に伴い、地上アナログテレビ放送は2011年7月までに終了 することが、国の法令によって定められております。

# **LANケーブルを取り外す**

『AirTVガイド』PART1の「AirTVをセットアップする」の「LANケーブルを取り外す」 (p.13)に掲載されているパソコン本体のイラストを、次のイラストに読み替えてご覧 ください。

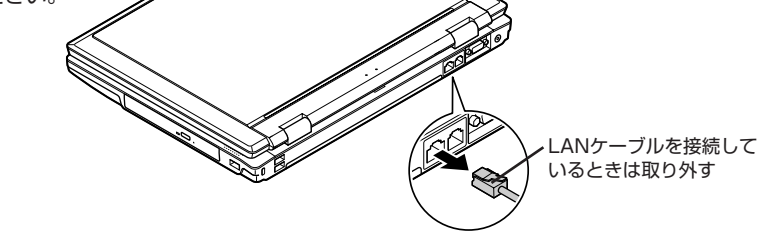

### **パソコンのワイヤレスLAN機能を有効にする**

『AirTVガイド』PART1の「AirTVをセットアップする」の「パソコンのワイヤレス LAN機能を有効にする」(p.14)に掲載されているイラストを、次のイラストに読み替 えてご覧ください。

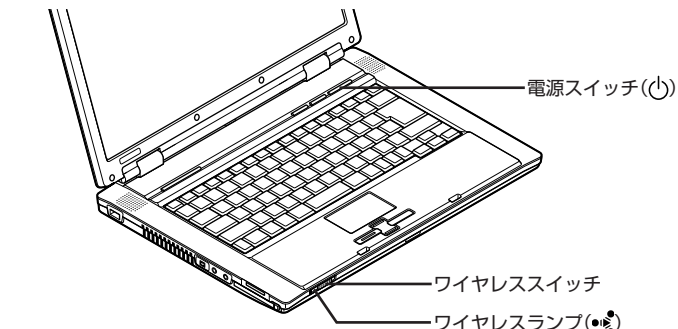

ワイヤレススイッチを右側にスライド(ON)すると、ワイヤレスランプが点灯して、ワ イヤレスLAN機能が有効になります。

# **ワイド液晶ディスプレイについて**

このパソコンのディスプレイはワイド液晶ディスプレイです。 『AirTVガイド』PART2の「テレビを見る」の「■ワイド液晶ディスプレイの場合 (LaVie G タイプA)」(p.36)の内容は、このパソコンにも当てはまります。

# **AirTV仕様一覧について**

『AirTVガイド』付録の「AirTV仕様一覧」(p.194)の「TV関連部」-「映像関連機能」-「最 長録画時間」は、次のように読み替えてください。

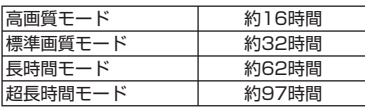

#### **外出先からの録画予約について**

『AirTVガイド』PART4の「外出先から録画予約する」(p.75 ~ p.80)の内容は、この パソコンでは利用できません。

# **ネットワークアダプタについて**

このパソコンのネットワークアダプタは『AirTVガイド』に記載されているものと名称 が異なります。次の内容に読み替えてご覧ください。

●記載箇所

- ・ 『AirTVガイド』PART6の「AirTVとパソコンを直接接続する」(p.120)の手順6
- ・ 『AirTVガイド』PART8の「「ネットワークアダプタの設定」画面が表示された」  $(n.167)$

●記載内容

「Intel(R) PRO/100 ~」または「Broadcom ~」

●読み替え内容

「Realtek ~」

# **『活用ブック』の内容について**

# **サウンド関連端子について**

- ・ 『活用ブック』本文中の「音声出力端子」の記載は、「ヘッドフォン/オーディオ出力端 子」(〇)に読み替えてください。また、このパソコンでは音声入力端子、光デジタル オーディオ(S/PDIF)出力端子は搭載しておりません。
- ・ 『活用ブック』の「デジタルライフ拡張大作戦2 音楽を聴く」の「生の音をパソコンに録 音」(P.89)にある、録音する音量についての記載は次のように読み替えてください。

 録音する音量は、「スタート」-「すべてのプログラム」-「アクセサリ」-「エンター テイメント」-「ボリュームコントロール」をクリックし、「オプション」-「プロパ ティ」の画面で、次の手順で調整します。「ミキサーデバイス」で「Realtek HD Audio Input」を選び「表示するコントロール」欄の「録音コントロール」にチェックが入って いることを確認して「OK」をクリック。「録音コントロール」のつまみを上下して調整。

# **121コンタクトセンター受付時間変更について**

『活用ブック』の「困ったときの解決法」の「コンタクトセンターに電話する」(p.151)に 記載されている121コンタクトセンターの受付時間が変更になりました。 ○使い方相談 9:00 ~ 19:00※(年中無休) ※17:00~19:00は、121wareにお客様登録されている方のみのご対応となります。

# **ソフトのサポート窓口について**

『活用ブック』の「ソフトのサポート窓口一覧」(p.154)に記載されているサポート窓口 の情報が一部変更になりましたので、次の内容に読み替えてください。

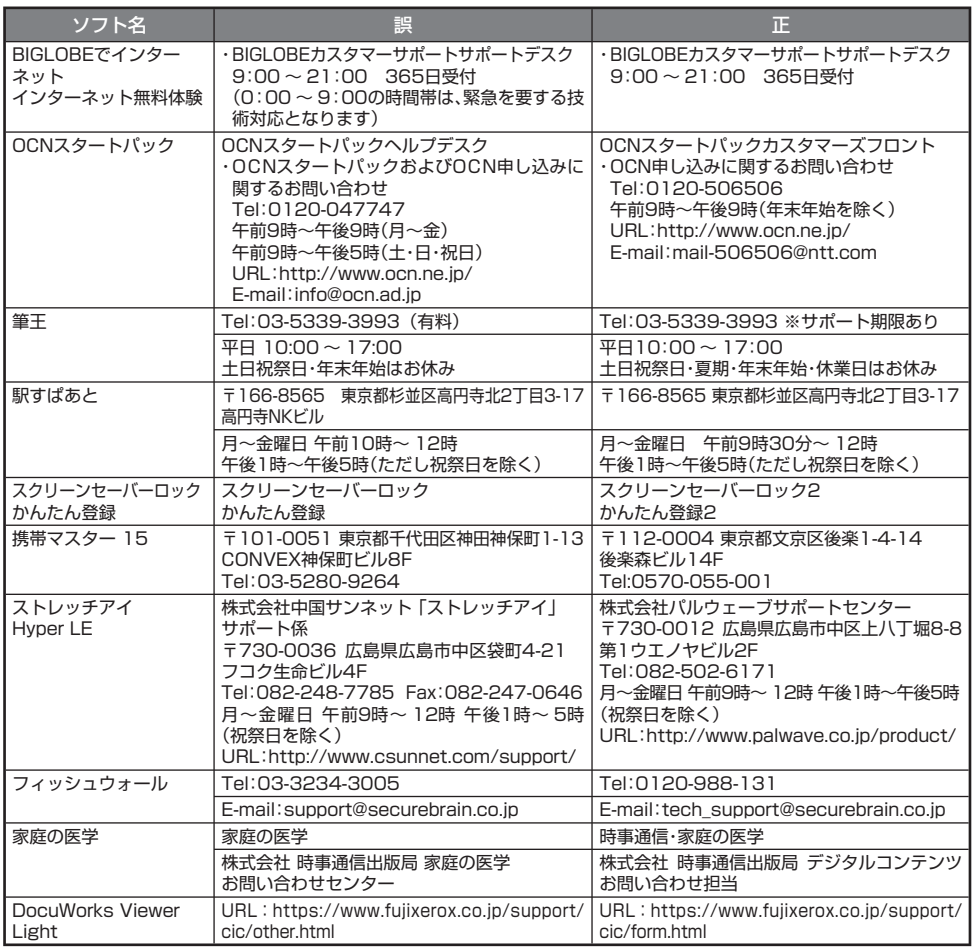

© NEC Corporation, NEC Personal Products, Ltd. 2006 日本電気株式会社、NECパーソナルプロダクツ株式会社の許可なく複製・改変などを行うことはできません。

Microsoft、Windowsは、米国Microsoft Corporationの米国およびその他の国における商標または登 録商標です。その他、本マニュアルに記載されている会社名、商品名は各社の商標または登録商標です。

NECパーソナルプロダクツ株式会社 〒 141-0032 東京都品川区大崎一丁目 11-1(ゲートシティ大崎ウエストタワー) このマニュアルは再生紙(古紙率:本文100%)を使用しています。